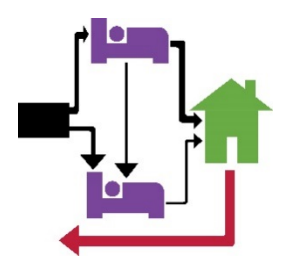

# STELLA P QUICK START GUIDE v2.0 (02/08/2021)

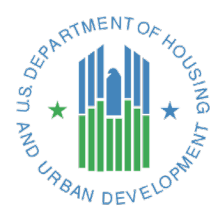

*A brief overview of access, navigation, and key concepts of Stella P.*

#### **Introducing Stella**

Stella is an analysis and strategy tool to help CoCs to understand how their systems are performing. The Stella Performance module (Stella P) has dynamic visualizations of CoCs' Longitudinal System Analysis (LSA) data to illustrate how households move through the homeless system, and to highlight outcome disparities. It looks at the system's past performance to identify areas for future improvement. Stella P does the analytical heavy lifting, so CoCs can develop equitable and effective system performance improvement strategies.

## **Stella P Basics**

Stella looks at system-level performance for three critical performance measures:

- Number of days homeless ("Days Homeless")
- Exits from the homeless system to permanent destinations ("Exits")
- Returns to the homeless system after exits to permanent destinations ("Returns").

Stella P does not show performance measures at the project or provider level and does not include client-level data. Households (rather than individuals) are the unit of analysis. Stella P is meant to be a system planning tool, and most systems plan for household-level needs.

Data from Emergency Shelter, Safe Haven, Rapid Re-housing, and Permanent Supportive Housing projects participating in HMIS are included in Stella P.

#### **Stella P Access**

Stella is hosted on the [HDX 2.0.](https://www.hudexchange.info/programs/hdx/) If you do not already have an account on the HDX 2.0, [register for an account.](https://hudhdx2.info/register) Once registered, you ca[n log in.](https://hudhdx2.info/login)

Access to Stella P is managed locally by the HDX 2.0 primary user. Contact the primary user to request "read" access to the LSA module in HDX 2.0 to view Stella. To find out who the primary user is for a specific CoC, submit [a question](https://www.hudexchange.info/program-support/my-question/) and select "HDX" in the "My question is related to" field.

Once logged in, click on the "Stella" hyperlink in the upper right-hand corner of the screen to go to the Stella P homepage. Here you will see a list of the Stellavised datasets available to you. Click on the hyperlinked "Name" of the dataset to open Stella.

LSA datasets must be prepared for Stella, or "Stellavised" before they are available to view in Stella P. See the [Instructions on Stellavising](https://www.hudexchange.info/resource/5829/preparing-lsa-files-for-stella-p/) the LSA.

## **Stella P Navigation and Tools**

Stella P is organized into the following sections: Dashboard, Days Homeless, Exits, Returns, and Demographics. Within each section are pages that include one or more data panels. Tools accessed through the blue icons on the top of the page are available throughout Stella P:

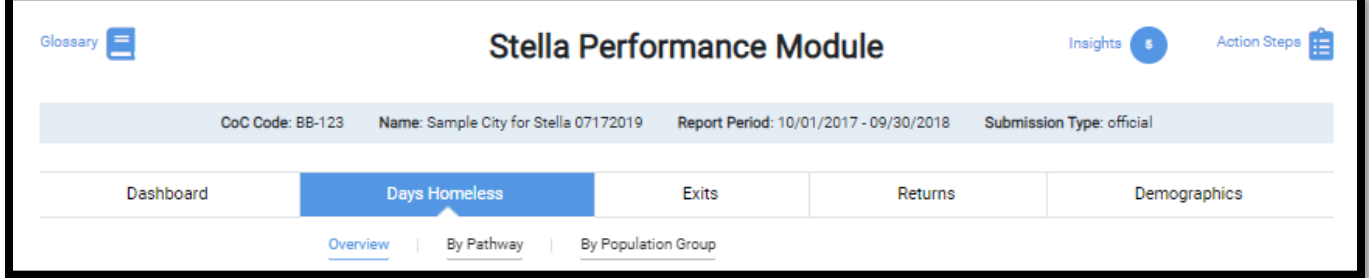

Use the **Glossary** to understand *Stella P* terminology. Click **Insights** for a list of system-generated insights that highlight data quality and performance issues to consider when interpreting the charts and information provided in Stella P. Capture ideas for next steps in exploring data quality or performance issues with **Action Steps**. See the [Stella P Insights and Action Steps Guides](https://www.hudexchange.info/resource/6066/stella-p-insights-and-action-steps-guides/) for more information.

Chart-level functions are accessed through a panel toolbar for each data panel:

- 1. **Information**: View an explanation of the data visualization.
- 2. **Insights**: Insights highlight data quality and performance issues to consider when interpreting the charts and information provided in *Stella P*.
- 3. **Tabular View**: Switch to a view of the data in a table.
- 4. **Print**: Print the selected chart (or tabular view) or select Print All to generate a PDF of multiple charts across all sections of Stella P.
- 5. **Export**: Export the selected chart as PNG or JPG file.

#### **Trends**

Trends are a year-to-year comparison of data over a three-year time period. Days Homeless trend charts are only available for official annual HUD datasets. Exits and Returns trends are available for both official and local use only datasets for Days Homeless, Exits, and Returns.

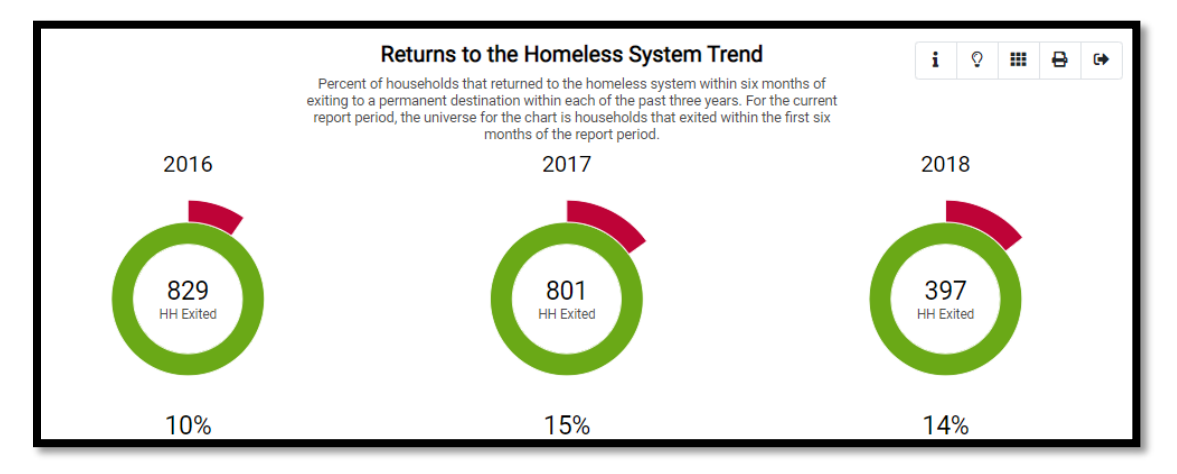

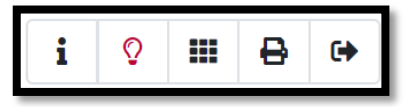

## **Pathways and System Map**

**Pathways** are the combinations of different project types that households use when moving through the homeless system. For example, a household might spend time in an Emergency Shelter program before entering a Rapid Re-Housing program. Days Homeless, Exits, and Returns performance measures are available for each pathway.

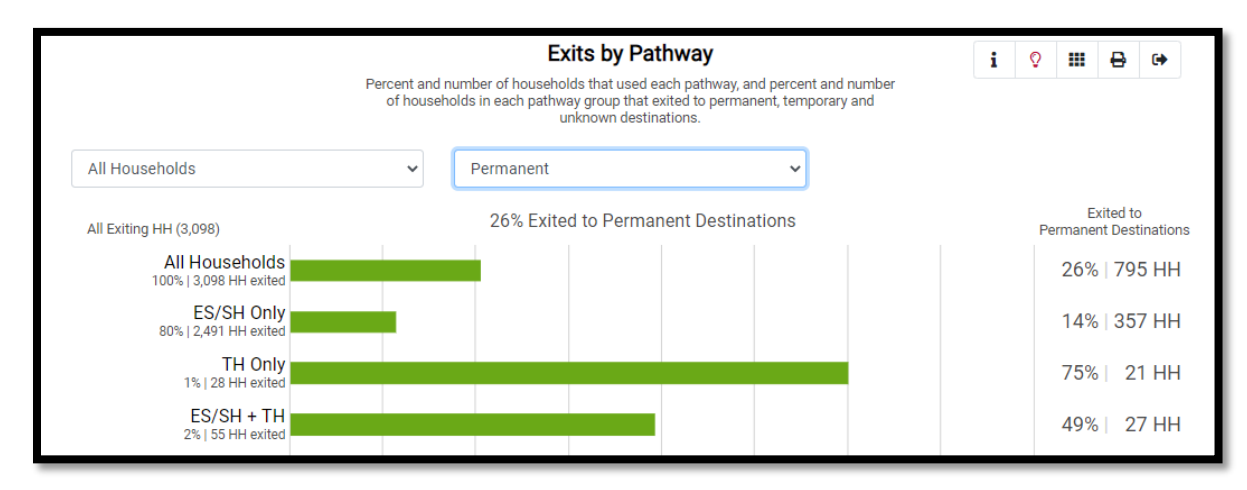

The **system map** shows performance for the main project types in the homeless system and can be filtered to show performance for the main pathways and for each household type.

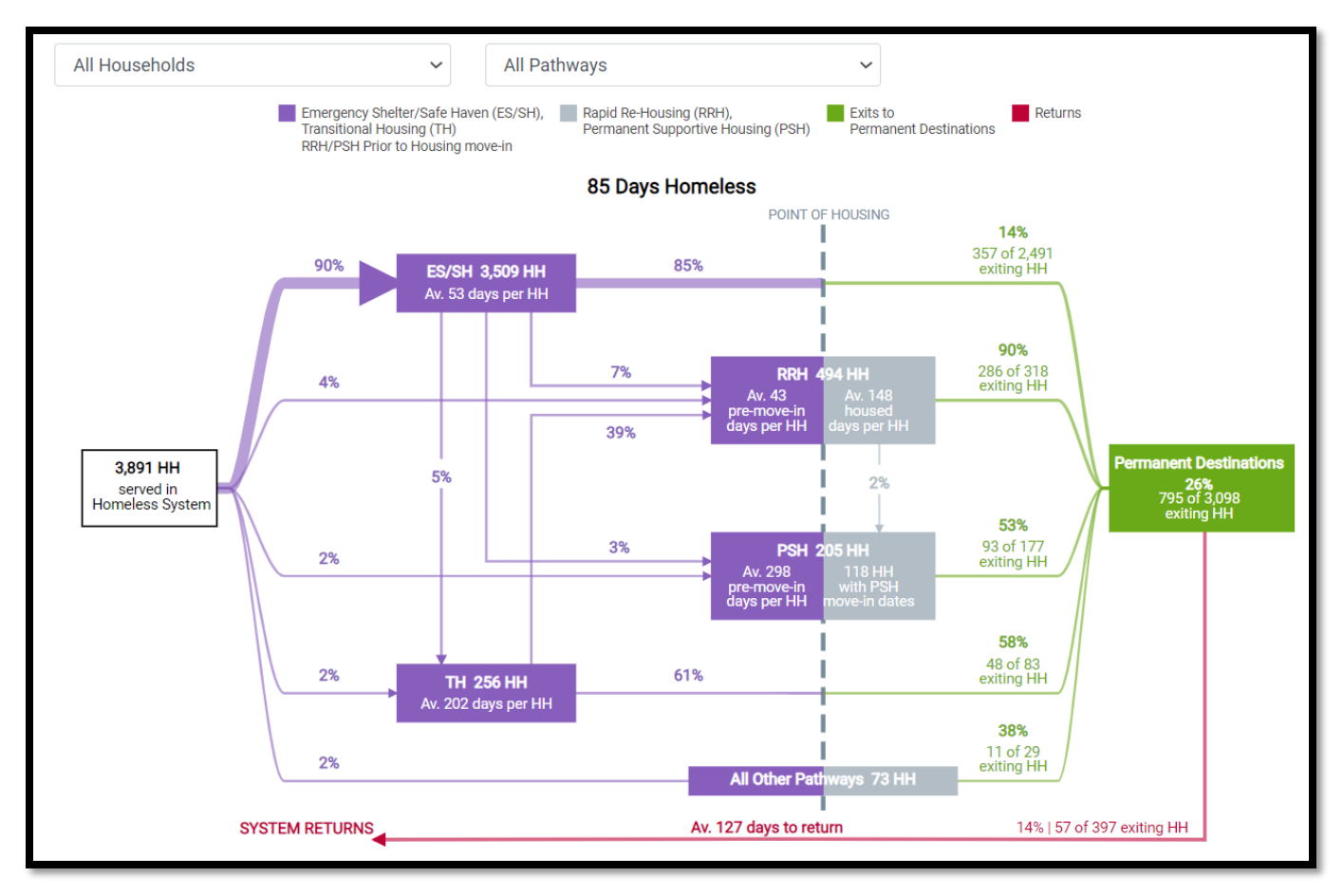

## **Population Groups**

Population groups are households with certain demographic or system utilization characteristics, such as firsttime homeless, fleeing domestic violence, seniors, and different racial groups. *Stella P* can filter performance to see how each population is being served in the system to inform planning and improve outcomes. See the Stella [P Race and Ethnicity Analysis Guide](https://www.hudexchange.info/resource/6067/stella-p-race-and-ethnicity-analysis-guide/) for more information on the race and ethnicity data available in Stella P.

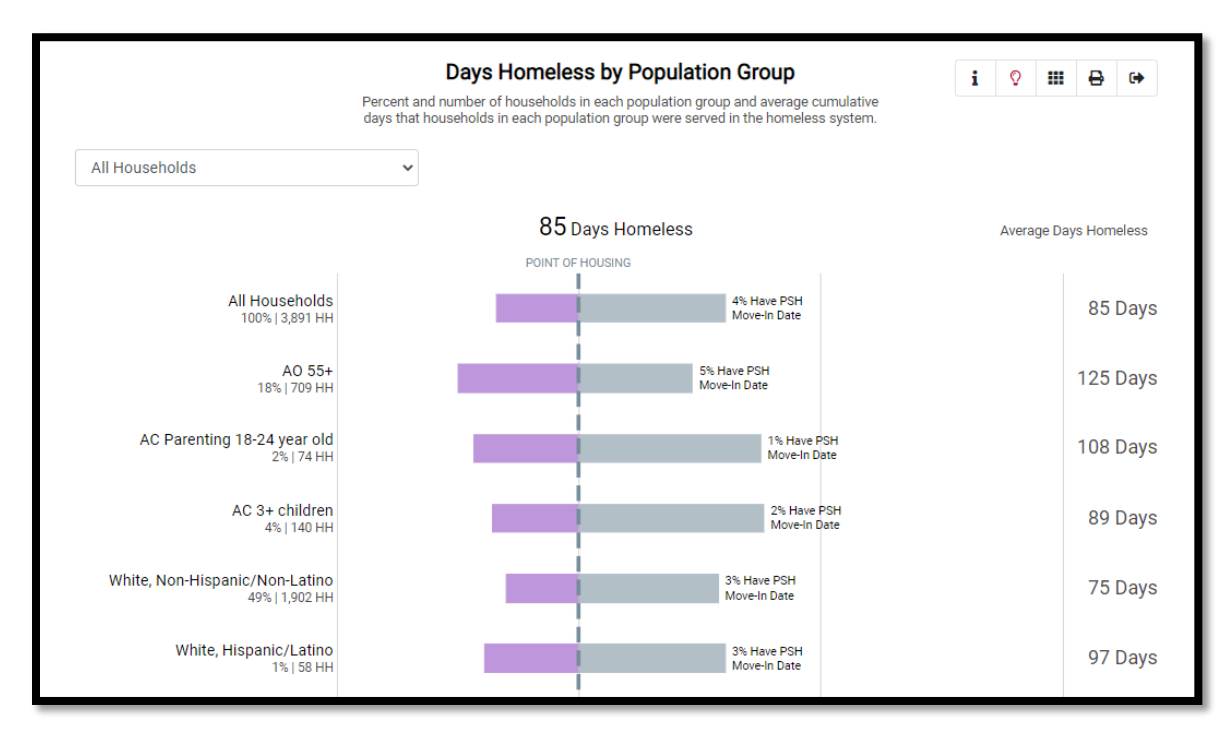

#### **Demographics**

Note that the demographics tab is the only section that displays some data on the individual level.

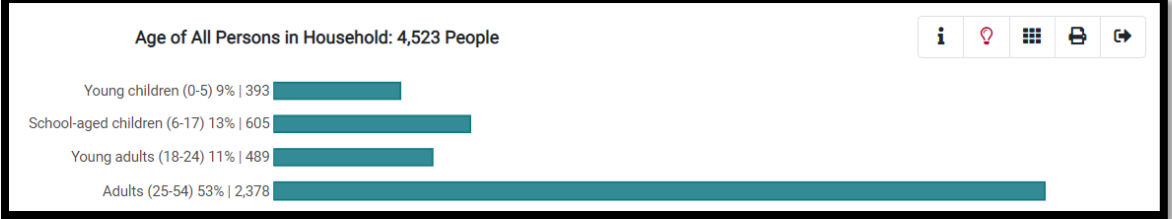

The Demographics Comparison page shows demographic characteristics of households, heads of households, and adults served in ES/SH, TH, RRH, and PSH projects participating in HMIS.

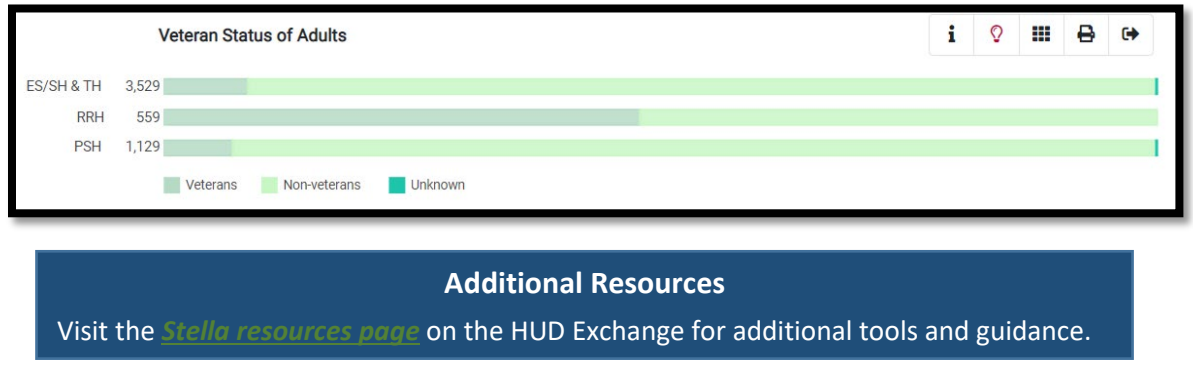